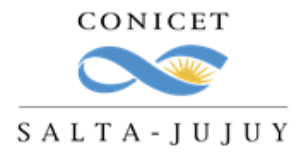

## **Certificación de Actividades de Vinculación y Transferencia Tecnológica**

Para obtener una certificación de las actividades de vinculación tecnológica registradas en un periodo de tiempo (por ejemplo: año 2021), realice los siguientes pasos:

1) Ingrese a su INTRANET.

2) Ingresar a SVT PERSONA o VINCULACIÓN TECNOLÓGICA PERSONA, para ello debe hacer clic en (+) TODOS e ingresar al mismo (es un módulo que todos tenemos habilitado por defecto y en caso de no encontrarlo, debe hacer clic en el engranaje de AJUSTES, el signo + para visualizarlo y luego ingresar).

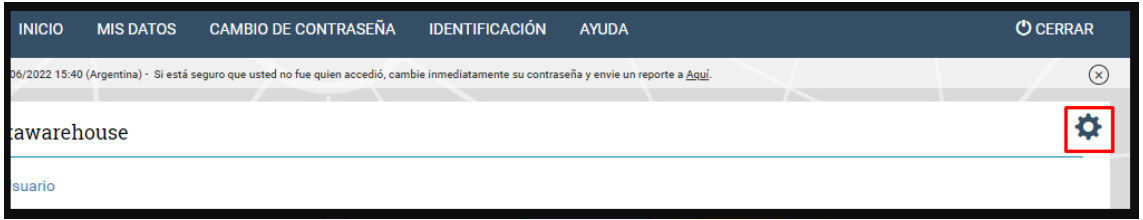

Se dará cuenta de la visualización activa cuando figure como sigue:

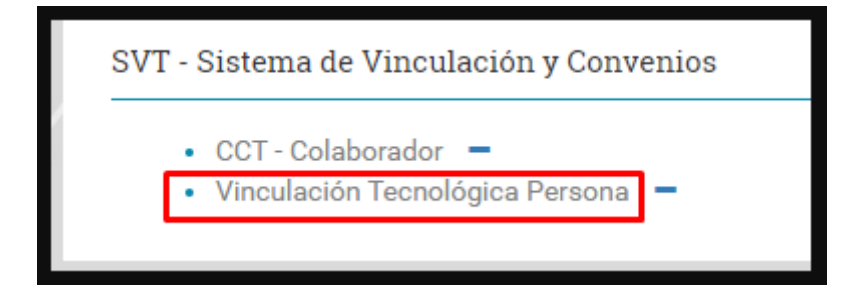

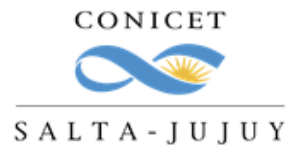

3) Ir al Cuadro ADMINISTRACION y seleccionar en ENTIDAD la opción "Búsqueda Personas Vinculación":

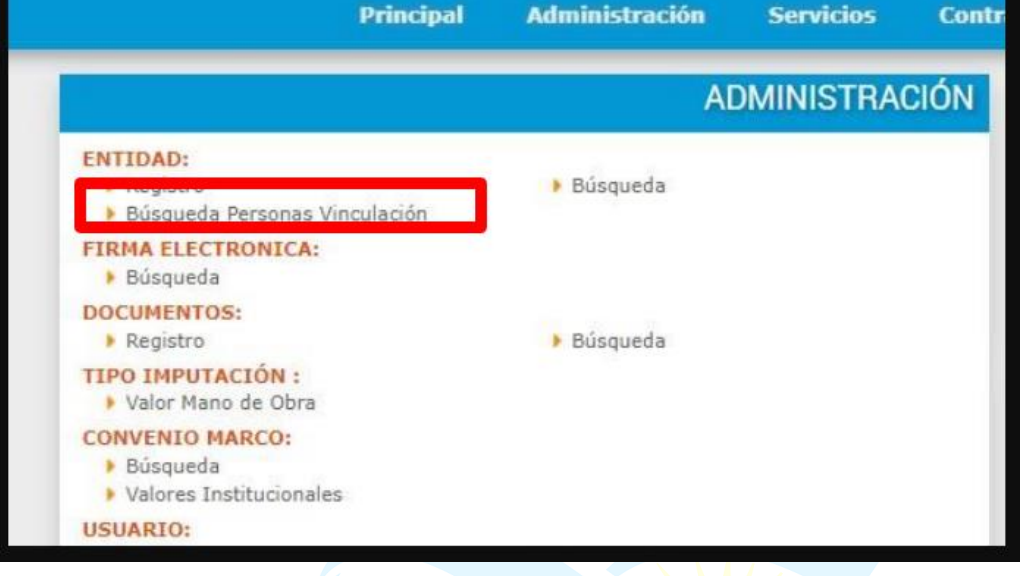

4) Para el campo vigente entre fechas: colocar el periodo temporal a informar, tildar en GENERAR LISTADO:

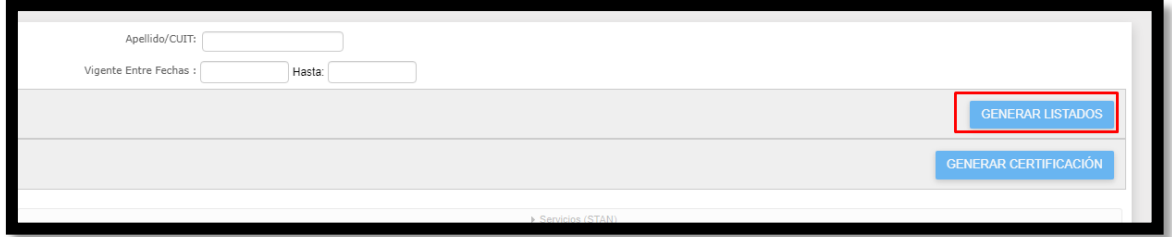

5) Para generar la Certificación de sus actividades, deberá ingresar a cada uno de los campos que se desean informar y SELECCIONAR haciendo clic en el botón correspondiente. Las opciones son:

- Servicios (STAN).
- Asesorías Individuales.
- Convenios.
- Avales.
- Propiedad Intelectual.
- Productividad.

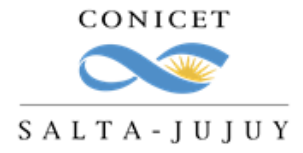

**CCT SALTA-JUJUY** OVT - Oficina de Vinculación Tecnológica Consejo Nacional de Investigaciones Científicas y Técnicas

- Presupuestos.
- Facturas.

6) Finalizada la selección de las opciones anteriores, deberá hacer clic en GENERAR CERTIFICACIÓN. Se generará un documento PDF.

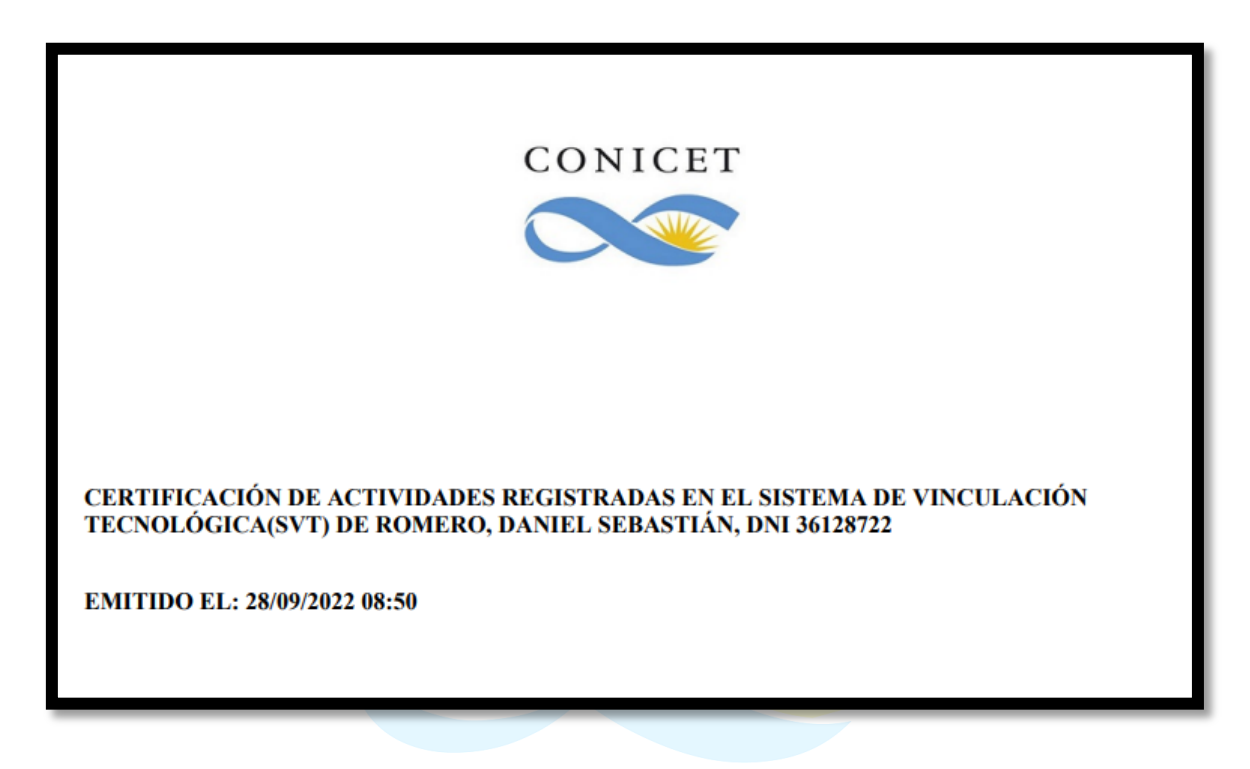

7) La Certificación puede ser firmada por el Prestador (Director/a de la UE) o autoridades del CCT Salta-Jujuy. Se recomienda que lo realice el Prestador.